## **Automatic Inclusion Allocation (MBoxIG)**

This functionality is available [only](https://octonus-teams.com/wiki/pages/viewpage.action?pageId=61801826#MBoxServer/IG-AboutThisDocumentation) in Oxygen Immersion (MBoxIG).

## **On this page:**

1 [Automatic Inclusion Allocation](#page-0-0) 2 [Scanning Procedure Options](#page-2-0)

## <span id="page-0-0"></span>Automatic Inclusion Allocation

In case you have a diamond in immersion glass you can scan it and allocate medium +small inclusions automatically in Oxygen using IGAIlocate tab. Please make sure that your MBox2.0 hardware is configured properly and then

- 1. Switch to **IGAllocate** tab
- 2. Press **Start!** button. Initialization usually takes 3-5 seconds
- 3. Then press **HIG+MBox allocate** button at the bottom of the panel. See Illustration 1
- 4. Oxygen will request you to select a folder where to place photos taken during the scan. Please select some folder and after it the scanning procedure will begin

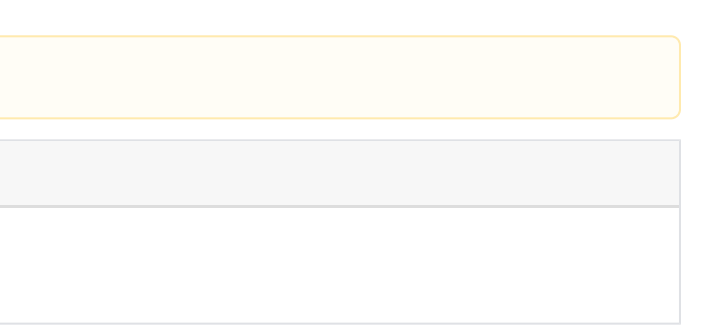

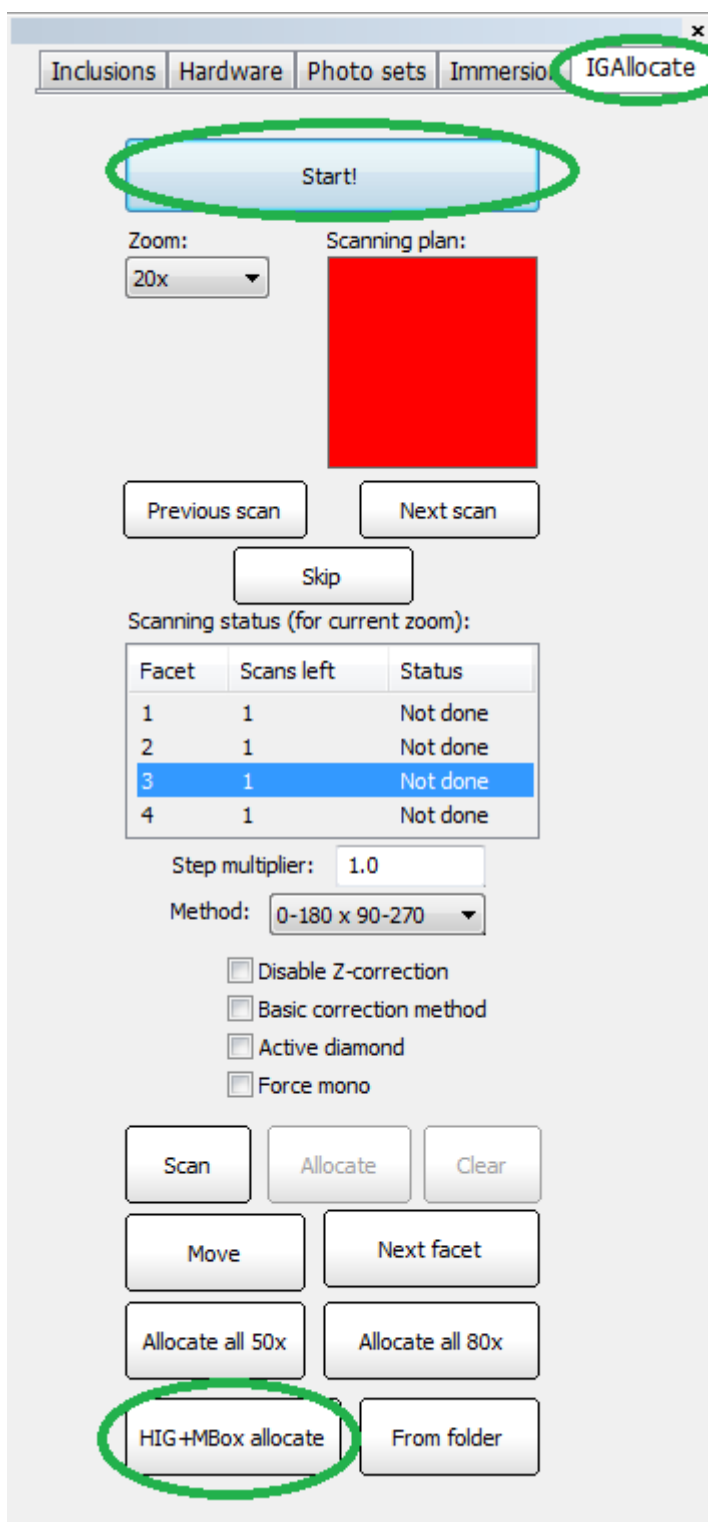

Illustration 1: Starting automatic allocation with hardware

Scanning takes from 1 to 10 hours depending on the size of your stone. After the scan is finished you can find all photos in folder that you selected before scanning has started. In case you have HIG inclusions allocated f inclusions from folder on any computer (without hardware also) using this forlder with photos. To do open an apropriate OXG file and press the From Folder button. Then select a folder with photos and wait until allocation

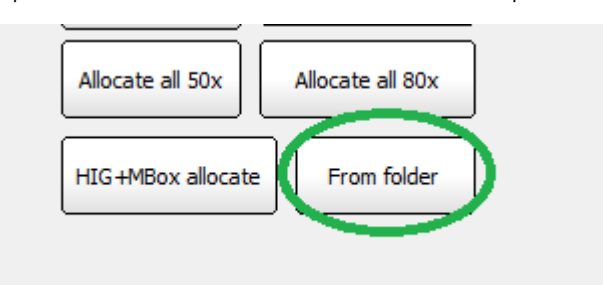

Illustration 2: Allocate from folder

## <span id="page-2-0"></span>Scanning Procedure Options

IG Allocate panel allows configuring scanning procedure. You can adjust the following parameters before you start a scan (see Illustration 3):

- **Method:** 
	- **0-180x90-270** basic allocation method that uses 4 sides of immersion cube
	- **0-90**  2 times faster than the basic method, but less accurate. Not recommended
- **Disable Z-correction** you can disable Z-correction data collection using this option. Not recommended
- Active diamond in case you have some solution in OXG project you are working on you can scan only area that is covered by active diamond. This can be significantly faster than scanning the entire rough. Please make a dia
- **Force mono**  when checked forces writing photos in JPG format instead of JPS even with stereo enabled

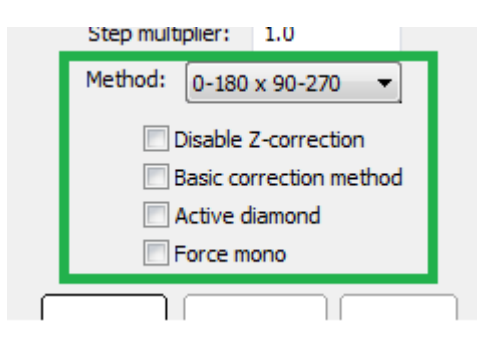

Illustration 3: Scanning and allocation options available